# **Proposta de uma interface de utilizador para uma aplicação** *WebSIG* **de Apoio ao Desenvolvimento da NUT Baixo-Vouga**<sup>∗</sup>

Sandra Fuentes Afonso<sup>#</sup>, Beatriz Sousa Santos

# - Laboratório de Sistemas de Informação Geográfica LABSIG – Universidade de Aveiro

*Resumo*- **Neste trabalho propõe-se uma interface de utilizador para uma aplicação de um Sistema de Informação Geográfica (SIG) que deverá ser acessível através da** *Web***. Esta aplicação deverá ser desenvolvida pelo Laboratório de Sistemas de Informação Geográfica da Universidade de Aveiro para a Associação Industrial de Aveiro com o objectivo de disponibilizar informação de apoio ao desenvolvimento da NUT do Baixo Vouga. A disponibilização dessa informação através da Web coloca problemas relacionados com o tipo de utilizadores desta aplicação pois qualquer pessoa poderá utilizá-la não recebendo formação para o fazer, pelo que a interface de utilizador é crítica. A interface proposta foi desenvolvida seguindo uma abordagem "centrada no utilizador" tendo-se usado um protótipo para a avaliação da sua usabilidade; como resultado temos agora uma ideia mais clara sobre as características que uma interface de utilizador de uma tal aplicação deve ter.**

*Abstract-* **This work proposes a user interface for a Geographic Information System (GIS) application that will be accessible through the** *Web***. This application will be developed at Laboratório de Sistemas de Informação Geográfica for the Associação Industrial de Aveiro in order to make available information to support the development of the NUT of Baixo Vouga. To make this information available through a Web application poses new problems related to the type of user that will be able to use this application since anyone can use it and obviously will not have any training; thus the user interface assumes a critical importance. The user interface was developed following a user centered design approach. A prototype was used to support usability evaluation and, as a result, it is possible now to have a more clear idea on how the user interface of such an application should be.** 

#### I. INTRODUÇÃO

A necessidade de disponibilizar informação actualizada, que permitisse localizar facilmente as zonas industriais disponíveis no Baixo-Vouga, através de um conjunto de critérios de procura, de forma a canalizar investimentos, motivou a Associação Industrial de Aveiro (AIDA) a conceber o "Sistema Geo-Referenciado Para Apoio ao Desenvolvimento da NUT<sup>1</sup> Baixo-Vouga". Após a conclusão deste sistema, a AIDA decidiu desenvolver parte da aplicação para ser disponibilizada na Web,

 $\overline{a}$ 

deparando-se com um primeiro problema importante: um público-alvo indiferenciado, sem formação em Sistemas de Informação Geográfica (SIGs), contrariamente aos utilizadores do sistema inicial, técnicos com formação em SIG e na utilização da aplicação desenvolvida.

Embora a interface em estudo seja para uma aplicação WEBSIG, mantêm-se válidos os princípios de usabilidade preconizados na bibliografia dos sistemas interactivos, uma vez que se trata de uma aplicação e não de uma página *Web*. O objectivo fundamental deste trabalho é, assim, apresentar uma proposta de interface de utilizador centrada no utilizador e que, do ponto de vista da sua funcionalidade, tem por base a referida aplicação desenvolvida no Laboratório de Sistemas de Informação Geográfica da Universidade de Aveiro (LABSIG) para a AIDA. Num segundo plano, é também objectivo deste trabalho, aplicar e testar metodologias da engenharia da usabilidade, dando cumprimento a uma das principais actividades do LABSIG: o desenvolvimento de aplicações. Deve recordar-se que a aplicação original atendeu aos diferentes problemas que a AIDA pretendia ver resolvidos; no entanto, e embora alguma atenção tenha sido dispensada ao projecto da interface de utilizador (quanto mais não seja pela intuição do próprio programador), esta não foi construída tendo em consideração as directivas de desenvolvimento de interfaces de utilizador existentes na bibliografia da área.

### II. PROJECTO DA INTERFACE DE UTILIZADOR

Esta aplicação pretende especificamente ajudar o utilizador (empresário) a encontrar uma zona industrial onde possa construir a sua empresa, através de um conjunto de critérios de pesquisa como por exemplo, a área do lote que pretende, o preço, o tipo de infraestruturas, etc., por outro lado fornece um conjunto de informação caracterizadora da zona industrial e o plano de pormenor da zona.

Para alcançar este objectivo foi seguida a abordagem do projecto centrada no utilizador, que permite o projecto de interfaces com um alto grau de usabilidade, assim sendo, o projecto seguiu as seguintes fases:

- identificação do perfil do utilizador: quem são os possíveis utilizadores e quais as suas características principais, por forma a definir qual o nosso principal critério de usabilidade;
- análise de tarefas: que tarefas que os

<sup>∗</sup> Este trabalho foi desenvolvido no âmbito do Mestrado em Gestão de Informação da Universidade de Aveiro.

<sup>&</sup>lt;sup>1</sup> Nomenclatura de Unidades Territoriais.

utilizadores vão realizar com recurso a aplicação;

- projecto da interface: definir o modelo conceptual e as regras a seguir na definição da interface e com base nisto fazer o projecto detalhado da interface;
- construção do protótipo: para se avaliar a interface foi construído um protótipo e elaborados um conjunto de questionários;
- avaliação da usabilidade: com recurso ao protótipo e um grupo de utilizadores que executaram um conjunto de tarefas predefinidas e responderam a um questionário.

A seguir são abordadas com mais algum detalhe cada uma destas fases, sendo a avaliação objecto de uma secção independente.

#### *A. Perfil do utilizador*

O primeiro passo consiste em definir qual o tipo de utilizador e em função disto definir algumas das características fundamentais que a aplicação deverá possuir. Sendo uma aplicação para disponibilizar na *Web* não é possível recorrer-se a um estudo aprofundado através de inquéritos e entrevistas. No entanto, tendo por base a aplicação original, sabe-se que deverá ser especialmente útil a empresários. Através da AIDA foi possível estabelecer que o empresário médio que recorre a esta Associação tem entre 40 e 50 anos de idade e na sua maioria possui habilitações que não superam o 9º ano de escolaridade. Esta informação serviu como ponto de partida para definir as principais condicionantes que irão influenciar o projecto da interface.

De acordo com Mayhew [1] existe um conjunto de factores determinantes no desempenho do utilizador ao trabalhar com um sistema interactivo e que devem ser usados para caracterizar o perfil dos utilizadores; os mais relevantes para o estudo em causa, são as características psicológicas do utilizador (atitude, motivação); o conhecimento e experiência do utilizador (grau académico, conhecimento de sistemas informáticos e experiência com sistemas); a experiência na tarefa (frequência com que a realiza, a quanto tempo a realiza); as características físicas do utilizador (visão das cores, idade);

Sabendo que à partida a aplicação apenas será utilizada por quem estiver interessado, as características psicológicas não terão aqui um peso tão importante. Quanto ao conhecimento e experiência do utilizador, os vários parâmetros que influenciam esta característica são muito distintos entre si e os diferentes utilizadores podem ter uns mais apurados que outros. O grau académico permite-nos inferir qual o nível de leitura, o vocabulário e a estrutura gramatical do utilizador. Como anteriormente referido, a maioria dos empresários possui o 9º ano, logo o vocabulário deverá ser simples, familiar e consistente, o que é essencial para facilitar a aprendizagem do utilizador

Ainda, tendo em consideração a idade e as habilitações do utilizador do sistema, pode-se afirmar que a maioria não terá grandes conhecimentos de informática nem de sistemas de informação geográfica.

Quanto à experiência na tarefa pode-se afirmar que o utilizador será pouco experiente, dado que a frequência de utilização é baixa (os empresários não procuram localizações para sua empresa diariamente) e a importância da tarefa é baixa dado que é opcional (podem sempre recorrer à Câmara Municipal ou às Associações Industriais).

Embora não seja possível definirmos as possíveis deficiências físicas do utilizador, a visão das cores não deverá ser descurada uma vez que a aplicação para além de fornecer dados alfanuméricos, fornece também dados sob a forma de gráficos.

Perante o que antecede pode-se afirmar que o utilizador típico do sistema será pouco experiente em todas as áreas, logo, o sistema terá de ser sobretudo fácil de aprende**r**, sendo este o nosso principal objectivo de usabilidade [1].

### *B. Análise de Tarefas*

Dado que este trabalho tem por base uma aplicação já desenvolvida, existe uma ideia concreta sobre a funcionalidade que a aplicação deve oferecer e as bases de dados necessárias. No entanto, o facto da aplicação estar a ser redesenhada para sua exploração na *Web* leva à necessidade de uma nova avaliação das tarefas a desempenhar por parte dos utilizadores, uma vez que é necessário redefinir a interface de utilizador, sem nunca perder de vista que o principal objectivo de usabilidade é a facilidade de aprendizagem. A análise de tarefas para uma aplicação na *Web* deve focar mais aquilo que os utilizadores querem ou precisam que propriamente como eles realizam as tarefas [2].

Basicamente o que se pretende é que a aplicação em estudo forneça ao utilizador uma maneira rápida de encontrar a melhor localização disponível para um novo estabelecimento industrial. Para alcançar este objectivo pretende-se disponibilizar ao utilizador uma série de informação, qualitativa e quantitativa, que o apoie no processo de tomada de decisão. Assim, a funcionalidade da nova aplicação pode ser organizada em dois grandes grupos [3]:

- 1. Procurar zona industrial
- 2. Características das zonas industriais

Para analisar estas tarefas recorreu-se à metodologia *Hierarchical Task Analysis* [4], cujo resultado é uma hierarquia de tarefas e sub-tarefas bem como os planos que descrevem em que ordem e sobre que condições deverão ser executadas as sub-tarefas.

#### *Procurar Zona Industrial*

A descomposição da hierarquia para esta tarefa é:

- 0. Procurar Zona Industrial
- 1. Localizar por concelho: seleccionando um concelho

2. Localizar por área do lote: introduzindo a área pretendida

3. Localizar por preço: introduzindo o preço pretendido 4.Localizar por proximidade em relação a (introduzindo a distância pretendida):

4.1 outra zona industrial

4.2 ponto de referência (estradas/caminho de ferro)

5. Localizar por infra-estruturas disponíveis (gás, rede viária, rede eléctrica, rede de saneamento, telecomunicações, transportes colectivos, ETAR, rede de água): seleccionando as infra-estruturas pretendidas

6. Localizar zonas industriais que tenham empresas de um determinado CAE seleccionando o CAE.

Plano 0: fazer em qualquer ordem de 1 a 6, podendo realizar mais do que uma sub-tarefa ao mesmo tempo.

Plano 4: em qualquer ordem fazer 4.1 e 4.2, apenas uma delas ou as duas ao mesmo tempo.

Qualquer que seja o critério de pesquisa utilizado, o utilizador obterá uma ou várias zonas industriais, ao seleccionar uma determinada zona industrial o utilizador terá acesso à caracterização da zona industrial.

## *Características da Zona Industrial*

A descomposição da hierarquia para esta tarefa é:

0. Características da Zona Industrial

 1. Visualização do plano de pormenor da zona industrial (mapa)

 2. Descrição da zona industrial (visualização de dados alfanuméricos)

 2.1 Identificação da zona industrial (nome, localização, tipo, concessão, preço, gestão, proprietário)

2.2 Descrição em termos de área e lotes (área total, área para uso industrial, área ocupada, área do maior lote, área do menor lote, número de lotes, número de lotes livres, área arborizada, área de equipamentos e serviços, área de arruamentos, área de construção)

 2.3 Infra-estruturas disponíveis (rede viária, água canalizada, rede de esgotos/ETAR, electricidade, gás)

2.4 Acessibilidades (distâncias) à rede viária principal, ao caminho de ferro e outros pontos de referência (aeroporto, porto de mar, fronteira, sede de concelho, distância à cidade do Porto, distância à cidade de Lisboa)

3. Regulamento da zona industrial (visualização de dados alfanuméricos)

4. Lotes livres (procura com resposta gráfica)

4.1 visualização de todos os lotes livres

4.2 visualização dos lotes livres em função de uma área (introduzindo a área)

5. Visualização de informação sobre o lote ocupado (código da empresa, CAE, designação, Concelho, sede social, contribuinte, telefone, fax, código postal, e-mail, URL) ou livre (código do lote, área total, área de construção, área de implantação)

6. Obter lista de todas as empresas da zona industrial. Caso no módulo anterior tenha sido seleccionado um CAE apenas listará as empresas desse CAE (tabela: ID, empresa, concelho, CAE)

6.1 visualização da lista

6.2 obtenção da informação sobre a empresa (igual à informação sobre o lote ocupado) ao seleccionar um registo da tabela (empresa)

7. Obter lista de empresas do CAE por concelho. Apenas se no módulo anterior foi seleccionado um concelho (tabela: ID, empresa, concelho, CAE) 7.1 visualizar lista

7.2 ao seleccionar um registo da tabela (empresa) obter informação sobre a empresa (igual a informação sobre o lote ocupado)

Plano 0: fazer 1, ao mesmo tempo e em qualquer ordem de 2 a 7, mas apenas uma de cada vez.

Plano 2: em qualquer ordem fazer 2.1 e 2.4, mas apenas uma de cada vez.

Plano 4: em qualquer ordem fazer 4.1 e 4.2, mas apenas uma de cada vez.

Plano 6: fazer 6.1 e se quiser 6.2.

Plano 7: fazer 7.1 e se quiser 7.2.

A decomposição das duas tarefas principais forneceu, por um lado, indicação de quais as sub-tarefas que o utilizador tem que realizar, a ordem em que podem ser realizadas e quais as sub-tarefas que são opcionais, mas também indiciou o tipo de acções que tem de executar (introduzir dados ou seleccionar). Com esta informação já é possível começar a definir o projecto de interface.

## *C. Modelo Conceptual*

As principais escolhas feitas no projecto da interface foram:

- um modelo conceptual familiar ao utilizador;
- ver e apontar *vs* recordar e escrever;
- simplicidade;
- adaptação ao tipo de utilizador (inexperiente).

O nosso caso é tipicamente uma aplicação orientada para o processo, em que se pretende oferecer ao utilizador uma ferramenta de pesquisa e consulta de informação georeferenciada. As bases de dados nunca poderão ser alteradas pelo utilizador.

A aplicação é apresentada recorrendo principalmente à metáfora dos separadores. Os dois processos principais (Procurar Zona Industrial e Características da Zona Industrial) estão representados por um separador (informação alfanumérica). Contudo, dado tratar-se de uma aplicação de SIG a aplicação contempla um terceiro processo principal que é a disponibilização da informação gráfica sobre a forma de mapas. A figura 1 mostra o esquema do modelo conceptual projectado.

A escolha do modelo dos separadores prende-se, por um lado, com a facilidade de organização da informação que oferece e, por outro lado, com a necessidade de diminuir o número de caixas de diálogo ao mínimo

possível, para evitar que o utilizador se "perca" no meio de toda a informação [5].

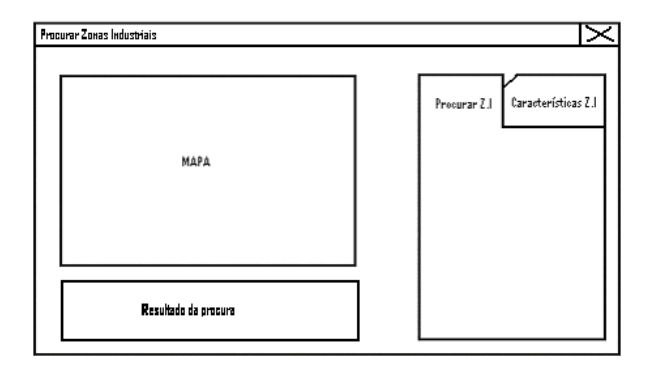

Figura 1- Modelo conceptual

Os três processos principais ficam assim agrupados na janela principal. Esta janela pode ser minimizada e representada como um *icon* na barra de tarefas do Microsoft Windows. Quanto à dimensão da janela principal, segundo Nielsen [6] é preferível projectar aplicações que funcionem em qualquer tamanho de janela e para qualquer resolução de monitor. Se tal não for possível, o padrão a assumir será o dos monitores de 640 pixels que é aquele que a maior parte dos utilizadores terá.

A janela será amovível e deve ser projectada para toda a informação ser visível no ecrã, isto é, não deverá haver lugar a *scroll*, para que o utilizador em todo momento possa visualizar toda a funcionalidade.

São janelas secundárias (sobrepõem-se à janela principal): as caixas de mensagens, a caixa da legenda, caixas de informação sobre o lote e o menu de ajuda.

As caixas de mensagens serão sempre movíveis, não dimensionáveis, não rodáveis (*scroll*) e do tipo *modal* (o utilizador tem de responder a alguma questão antes de executar outra acção, congelando os outros controlos).

Por uma questão de se maximizar o espaço disponível no ecrã e devido a não ser permanentemente necessária, optou-se por colocar a legenda do mapa numa janela individual que se sobrepõe à janela principal e à qual se acede a partir de um botão. Esta janela é movível, não dimensionável, não rodável (*scroll*) e do tipo *modeless* (o utilizador pode executar outras tarefas sem fechar a legenda).

As caixas de informação sobre o lote, são caixas só de leitura onde constam as principais características do lote seleccionado pelo utilizador, da mesma forma que as anteriores são movíveis, não dimensionáveis, não rodáveis (*scroll*) e do tipo *modeless.* 

A janela do menu de ajuda é movível, dimensionável, permite o *scroll* e é do tipo *modeless*.

Todas a janelas devem ter um título identificativo daquilo que representam.

As sub-tarefas dos processos principais Procurar Zona Industrial e Características da Zona Industrial estão agrupadas no separador correspondente. O separador funciona como uma caixa de diálogo, só que neste caso estará sempre visível fazendo parte integral da janela principal. Não pode ser redimensionado, movido, fechado nem rodado e é do tipo *modeless*.

No separador Procurar Zona Industrial estarão visíveis todas as opções de procura de que o utilizador dispõe, enquanto que no separador Características da Zona Industrial as opções de consulta estão agrupadas por botões, para a visualização de determinada característica o utilizador terá de carregar no botão correspondente, aparecendo por baixo o conjunto de informação. Estes botões estão sempre visíveis.

O resultado da procura é uma *listbox*, que faz parte integral da janela principal. Não pode ser redimensionada nem é movível ou fechada, mas pode-se rodar (*scroll*) e é do tipo *modeless*.

No que se refere ao processo Visualização Informação Gráfica, também faz parte integral da janela principal. As sub-tarefas associadas a este processo serão representadas por icons que estarão sempre visíveis.

#### *D. Normas para os ecrãs*

Na tabela 1 são enumerados os diferentes tipos de controlos utilizados para representar os diferentes tipos de interacção:

| Tipo de interacção            | Controlo                    |  |  |
|-------------------------------|-----------------------------|--|--|
| Controlos de navegação        | Separadores,<br>botões<br>e |  |  |
|                               | hyperlinks                  |  |  |
| Escolha de uma opção entre    | Combo box                   |  |  |
| muitas                        |                             |  |  |
| não<br>Escolhas<br>múltiplas  | Check box                   |  |  |
| exclusivas                    |                             |  |  |
| Escolhas múltiplas exclusivas | Radio button                |  |  |
| Campos de entrada/saída de    | Text box                    |  |  |
| dados                         |                             |  |  |
| Funções                       | <i>Icon</i>                 |  |  |

Tabela 1 – Controlos utilizados na interacção

Os diferentes grupos de controlos serão separados por espaços em branco ou linha delimitadora das fronteiras.

Quanto à terminologia utilizada, dever-se-á ter em consideração que os principais utilizadores não são especialistas em SIG e provavelmente a sua literacia computacional é baixa, pelo que a terminologia utilizada deve ser o mais familiar e consistente possível

Quanto à cor, tratando-se de uma aplicação que manipula mapas coloridos, a utilização da cor nos diferentes controlos utilizados é reduzida.

A escolha do tipo e tamanho de letra a utilizar está directamente relacionada com a legibilidade; o que está escrito tem de poder ser lido com facilidade [6].

Pode-se interagir com a aplicação através do rato e do teclado; qualquer opção da aplicação pode ser acedida através do rato adquirindo o cursor diferentes formas segundo o tipo de controlo. As funções ligadas à manipulação do mapa terão cursores especiais como indicado na tabela 2.

| Por omissão            | Seta                      |
|------------------------|---------------------------|
| Deslocar mapa          | Mão aberta                |
| Aproximar              | Seta com o símbolo +      |
| Afastar                | Seta com o símbolo -      |
| Informação             | Seta com o símbolo i      |
| Medir distâncias       | Seta com régua            |
| Pontos de percurso     | Seta com bandeirola       |
| Introdução de texto    | I (viga)                  |
| Hyperlink              | Mão a apontar             |
| Processando informação | Seta com relógio de areia |

Tabela 2- Aparência do cursor

#### *E. Diálogo detalhado*

Uma vez definidas as regras a utilizar, o último passo no projecto da interface de utilizador é o projecto de todo o diálogo. A seguir é detalhada para cada um dos processos principais toda a interacção.

| LOGO<br>Sistema Geo-Referenciado para apoio ao desenvolvimento da Nut Baixo-Vouga |             |                 |         |                          |                                 |
|-----------------------------------------------------------------------------------|-------------|-----------------|---------|--------------------------|---------------------------------|
| з<br>2<br>5                                                                       | 8<br>6      |                 | Legenda |                          | Ajuda                           |
|                                                                                   | <b>MAPA</b> |                 | 1       | Procurar Zona Industrial | Características Zona Industrial |
|                                                                                   |             |                 |         | Campos de<br>Procura     |                                 |
| Coordenadas                                                                       |             | Escala          |         |                          |                                 |
| Resultado da Procura:                                                             |             |                 |         |                          |                                 |
| Zona Industrial 1                                                                 |             | Características |         |                          |                                 |
| Zona Industrial 2                                                                 |             | Características |         | Procurar                 | Limpar                          |
| Zona Industrial 3                                                                 |             | Características |         |                          | SAIR                            |
| Zona Industrial 4<br>Barra de estado                                              |             | Características |         |                          |                                 |
|                                                                                   |             |                 |         |                          |                                 |

Figura 2- Janela principal "Procurar Zona industrial"

Quando a aplicação é lançada abre a janela principal (figura 2) a partir da qual se vai processar toda a interacção. Esta janela pode ser dividida em três grandes áreas: a zona de manipulação da informação gráfica, a zona de pesquisa e consulta de informação representada pelos separadores e a zona de resultados da pesquisa.

A manipulação da informação gráfica é feita através dos *icons* que estão na parte superior da área de visualização do mapa (figura 3). Os diferentes *icons* estão agrupados segundo a natureza da sua funcionalidade. Os quatro primeiros permitem realizar operações de visualização. Ao carregar no *icon* "Ver tudo" automaticamente é visualizada toda a área de informação gráfica disponível. O *icon* "Mover" permite que o utilizador arraste o mapa em qualquer direcção. Os *icons* "Afastar" e "Aproximar" permitem que o utilizador veja com menor ou maior pormenor a informação gráfica à medida que vai "clicando" no mapa.

O icon "Informação" permite obter informação alfanumérica sobre o mapa, quando o utilizador carrega no icon está a activar esta função, a seguir deverá carregar sobre o objecto do mapa que lhe interessa, abrindo a seguir uma janela secundária que contém a informação correspondente.

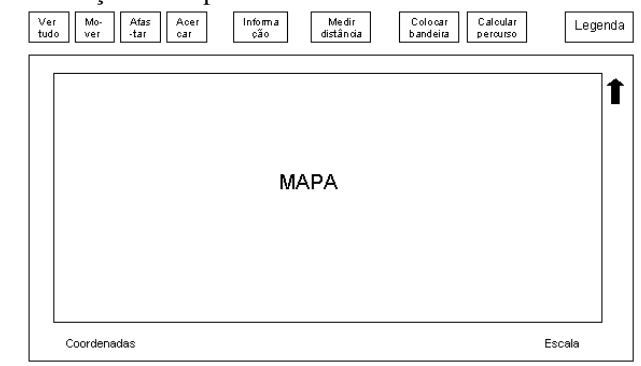

Figura 3- Manipulação da informação gráfica

O *icon* "Medir distância" permite ao utilizador calcular a distância entre dois pontos por ele seleccionados de uma forma interactiva, isto é, à medida que vai fazendo "clique" sobre o mapa, no cursor irá surgindo uma etiqueta com a distância ou somatório das distâncias (se for mais do que um "clique"). Este resultado poderia ser dado na barra de estado, como de resto é a solução mais comum nos SIG, mas tendo em consideração que a maior parte dos utilizadores do sistema poderão não ter conhecimentos de SIG, a solução adoptada evita que o utilizador ande à procura do resultado ou inclusive que pense que a funcionalidade invocada não funcionou porque não encontrou o resultado.

Outra funcionalidade oferecida é a Análise de Redes, neste caso o cálculo do percurso óptimo entre dois pontos ou mais, através do critério distância mais curta. Para isso o utilizador terá primeiro que colocar sobre o mapa as bandeirolas por onde pretende passar através da utilização do *icon* "Colocar pontos", a seguir terá de carregar no *icon* "Calcular percurso" e automaticamente o sistema traçará uma linha mais grossa numa cor diferenciada da restante informação; associada a esta linha surgirá uma etiqueta com a distância do percurso.

Sempre que o utilizador pretenda consultar a legenda do mapa terá de carregar no botão "Legenda", que abre uma janela secundária com a respectiva informação.

Para além disto, tratando-se de um sistema georeferenciado, em todo momento é oferecida ao utilizador a escala de visualização da informação e as coordenadas geográficas em que se encontra determinado ponto, quando colocado o rato sobre esse ponto.

A procura das zonas industriais é realizada através de um conjunto de campos agrupados no primeiro painel do separador (figura 4), ao contrário da aplicação que lhe deu origem, em que os critérios de pesquisa estão divididos por várias caixas de diálogo, o que poderia ser confuso para utilizadores menos experientes; nesta interface pretende-se que o utilizador tenha uma noção de conjunto, isto é, possa visualizar ao mesmo tempo todos os critérios de pesquisa numa única área. Os

diferentes grupos de pesquisa são separados por espaços em branco.

Neste separador é usada uma combinação de diferentes estilos de diálogos, tendo sido seleccionados para cada caso aqueles que ofereciam maior facilidade de utilização, reduzindo ao máximo a necessidade de entrada de texto e os consequentes erros de escrita. Por outro lado o utilizador não é forçado a lembrar-se de nenhuma possível opção, pois são-lhe todas oferecidas, apenas tendo que escolher a que pretende.

Uma vez escolhidas as opções desejadas o utilizador deverá carregar no botão "Procurar", aparecendo na área de "Resultado da Procura" (figura 5) uma lista de todas as zonas industriais que cumprem os critérios estabelecidos pelo utilizador. Para visualizar o plano de pormenor da zona industrial e consultar as características da zona, o utilizador deverá carregar sobre o nome (hipertexto) da zona industrial que pretende (na figura esta função esta representada a sublinhado) e automaticamente a vista do mapa altera-se para o plano escolhido ficando em primeiro plano o separador "Características da Zona Industrial". À medida que vai consultando as diferentes zonas industriais os valores vão sendo alterados.

Se eventualmente o utilizador quiser consultar alguns dos parâmetros de pesquisa, apenas terá de carregar sobre o painel de "Procurar Zonas Industriais" para efectuar a consulta, pois os dados mantêm-se até que o utilizador carregue no botão "Limpar". Com esta funcionalidade pretende-se que o utilizador não seja forçado a memorizar nenhum tipo de informação.

Caso o utilizador pretenda fazer uma nova pesquisa mantendo alguns dos critérios previamente estabelecidos apenas terá de mudar os que pretende para, a seguir, carregar novamente no botão "Procurar". Evita-se assim que o utilizador tenha de escrever sucessivamente os mesmos valores, reduzindo a possibilidade de erro.

O painel Características da Zona industrial (figura 5) é composto por um conjunto de informação variada relativamente a cada zona industrial. Dado que a quantidade de informação é elevada, para o utilizador aceder aos diferentes grupos de informação terá de carregar nos diferentes botões, aparecendo na parte inferior o conjunto de dados correspondente. Por omissão, aparecerão os dados referentes ao botão "Identificação". Por forma que o utilizador saiba sempre que tipo de informação está a visualizar, o botão correspondente aparecerá a sombreado e o conjunto de dados confinados por uma caixa com o nome identificador.

Os botões "Identificação", "Descrição, "Infraestruturas" e "Acessos" fornecem informação geral sobre a totalidade da zona industrial que esta a ser consultada, sendo que a escolha de cada um deles faz mudar o conteúdo da caixa que confina os dados, anteriormente mencionada.

#### *F. Protótipo*

Como já referido anteriormente, uma das formas de se avaliar uma interface de utilizador é através de um protótipo. Idealmente, estes protótipos deveriam acompanhar todo o ciclo de vida do projecto, o que pressupõe a construção de diversos protótipos com diferentes graus de implementação para as diferentes fases em que o projecto se encontra. No âmbito deste trabalho tal não se assemelhava possível, principalmente por constrangimentos de ordem temporal, pelo que apenas foi construída uma única versão.

Como se pretendia testar a interface de utilizador (janelas, *icons*, diálogos, etc.) do ponto de vista da facilidade de aprendizagem, optou-se por um protótipo informático com recurso ao Microsoft Access, que poder-se-á classificar como um protótipo de media fidelidade pois já permite ao utilizador uma interacção directa com o protótipo, o que nos permite aferir melhor a interacção com o utilizador.

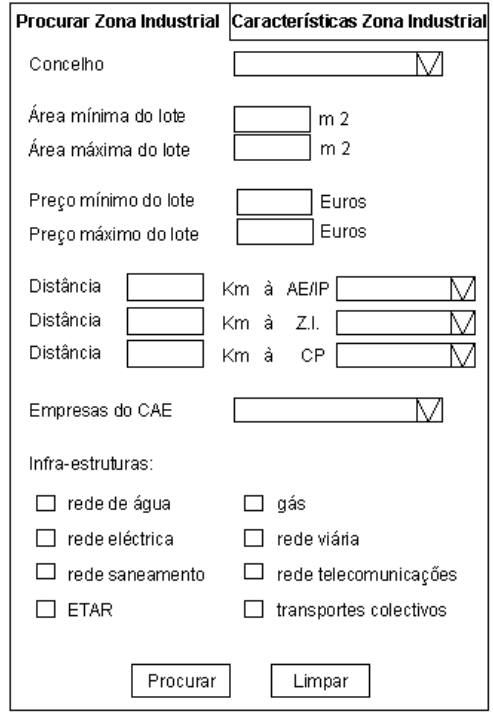

Figura 4- "Procurar Zona Industrial"

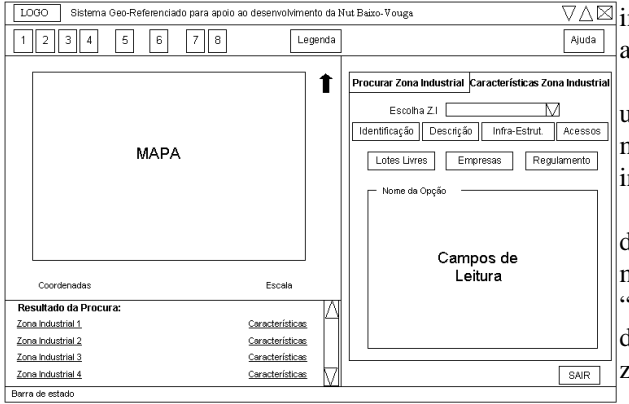

Figura 5- "Caracterizar Zona Industrial"

Do ponto de vista da execução das funcionalidades, elas não foram realmente implementadas, isto é, em alguns casos os utilizadores tem de imaginar que determinado comando realizou determinada operação. Para suprir esta falta foram implementadas mensagens que indicam ao utilizador o que aconteceria realmente.

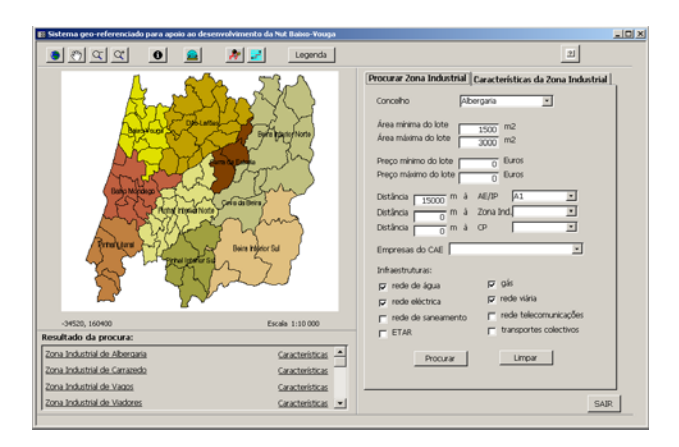

Figura 6- Aspecto do protótipo com resultado de "Procurar Zona Industrial"

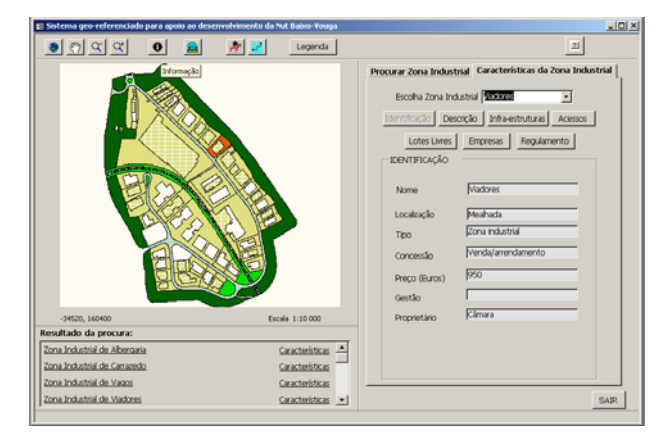

Figura 7- Selecção de Zona Industrial e Consulta de características

Com base no projecto da interface de utilizador explanado no ponto anterior, partiu-se para a

 $\sqrt{\Delta}$ implementação do protótipo, do qual a seguir se apresentam alguns aspectos.

Na figura 6 observa-se o protótipo após a introdução de um conjunto de parâmetros de pesquisa, apresentando na metade inferior da janela uma listagem de todas as zonas industriais que verificavam os parâmetros estabelecidos.

Na figura 7 pode-se observar a interface após a selecção de uma determinada zona industrial (surge na área do mapa o plano de pormenor da respectiva zona), ao "clicar" em características pode-se consultar, do lado direito da janela , o conjunto de características daquela zona.

#### III. AVALIAÇÃO DA USABILIDADE

A avaliação de usabilidade requer uma preparação prévia que constitui a base para todos os testes realizados, "identifica como, quando, a quem, o quê e o porquê do teste de usabilidade" [7].

Para proceder a esta avaliação recorreu-se a técnicas de observação e de inquérito e formaram-se três grupos de utilizadores distintos:

- Um grupo de 11 utilizadores com um perfil indiferenciado que se enquadrassem o mais possível no perfil de utilizadores alvo.

- Um grupo de 11 alunos do 3º ano de Engenharia de Computadores e Telemática, que frequentam a cadeira de Interacção Humano-Computador, de forma a aproveitar os seus conhecimentos na área de projecto de interfaces; este grupo funciona um pouco como um grupo de "peritos" em usabilidade.

- Um grupo de 3 programadores da área dos SIG, para garantir que não está a ser quebrada nenhuma regra básica; embora se corra o risco de pelo facto de estarem tão apegados ao modelo conceptual dos SIGs, possam retirar ou incluir algum aspecto que possa ser benéfico para o utilizador não familiarizado com os SIG.

De ressalvar o facto de que, por condicionantes de tempo e recursos, não foi possível arranjar o número de utilizadores que seria desejável, principalmente ao nível dos utilizadores indiferenciados. Os restantes grupos funcionam mais como grupos de controlo, pelo que se afiguram suficientes. No entanto, considera-se que para o objectivo proposto, o número de utilizadores nos permitirá formular algumas tendências, embora não nos permita fazer afirmações tão fundamentadas quanto seria desejável.

O questionário fornecido aos utilizadores foi baseado em questionários desenvolvidos por autores conhecidos [2], [7], [8], [9], [10] e está dividido em três partes. A primeira parte corresponde a um conjunto de questões sobre o perfil do utilizador. A seguir é fornecido ao utilizador um conjunto de 6 tarefas que irá realizar com recurso ao protótipo.

A segunda parte, aplicada depois da realização das tarefas pelos utilizadores, questiona a satisfação geral do utilizador perante a interface da aplicação cobrindo algumas das áreas de avaliação de interfaces de utilizador, neste caso e tendo em consideração a fase de projecto em que nos encontrávamos, foi seleccionado um conjunto de questões agrupadas pelas diferentes heurísticas aplicáveis nesta fase: estética, linguagem utilizada, memorização, consistência, controlo, flexibilidade, prevenção de erros. É ainda incluído um conjunto de questões de opinião geral. Nesta parte do questionário o utilizador irá valorar cada uma das questões recorrendo à escala de valores da tabela 3. Cada questão é avaliada em termos de satisfação e importância, isto porque determinado aspecto da interface pode não satisfazer o utilizador, por ex. a inexistência de teclas de atalho, mas não ter particular importância pois o utilizador não utiliza a aplicação frequentemente.

A terceira parte pretende conhecer a opinião do utilizador sobre os botões utilizados na interface, nomeadamente os que estão associados à manipulação do mapa. O questionário tem também espaços para os utilizadores exprimirem a sua opinião ou sugestões. Nesta parte o utilizador irá valorar cada uma das questões recorrendo à escala de valores da tabela 4 e avaliada em função dos critérios indicados.

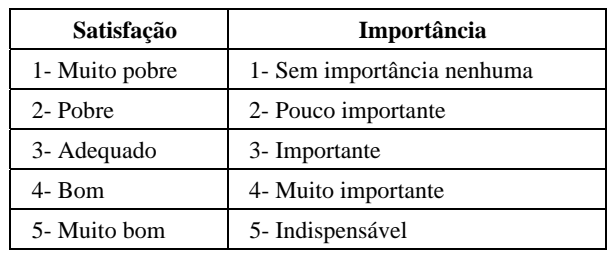

Tabela 3- Escala utilizada na segunda parte do questionário

Relativamente à segunda parte do questionário foram elaborados dois modelos. O primeiro modelo, mais extenso (37 questões), foi distribuído ao grupo de alunos e programadores de SIG. Para os utilizadores com perfil indiferenciado e menos experientes, seleccionaram-se os factores mais representativos do critério de usabilidade "facilidade de aprendizagem" que estavam a ser inquiridos, num conjunto de 10 questões. Isto foi feito porque o questionário completo poderia tornar-se demasiado complexo e até confuso, para além de demasiado extenso para este tipo de utilizador. Os questionários elaborados e as tarefas a executar encontram-se em Afonso [11].

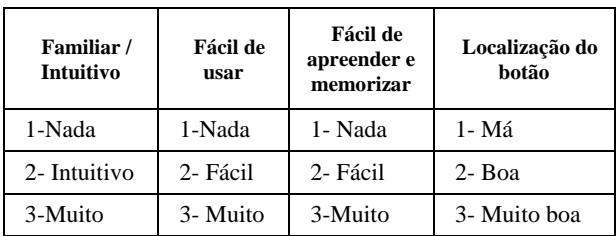

Tabela 4- Escala utilizada na terceira parte do questionário

Como anteriormente referido, o nosso principal objectivo de usabilidade é "facilidade de aprendizagem", este facto condicionou a quantidade de informação que irá ser disponibilizada ao utilizador durante a fase de teste, sendo apenas fornecida uma breve descrição da funcionalidade, sem nenhum tipo de treino tal como acontece com qualquer aplicação disponibilizada na *Web*. No decorrer do teste os utilizadores foram encorajados a pensar em voz alta e ao mesmo tempo foram-se tirando notas das observações feitas pelos utilizadores e das acções que realizavam. De ressalvar que, dada a fase do projecto e o objectivo do teste ser avaliar a interface (ecrãs, diálogos, botões, etc.), não foram medidos tempos de execução, apenas se recolheu informação de ordem qualitativa. Para isto, recorreu-se à utilização de escalas ordinais, que como seu nome indica, apenas possuem ordem, ou seja, organizam os dados através das relações de igualdade, maior ou menor.

#### *A. Resultados da avaliação*

No final dos testes de avaliação os resultados foram compilados em várias tabelas, tendo-se procedido a uma contagem e cálculo da respectiva percentagem de utilizadores que responderam a cada questão.

Apresentamos apenas o resumo das respostas dos 25 utilizadores. Para uma análise mais detalhada dos resultados obtidos para cada um dos grupos de utilizadores deve consultar-se Afonso [11].

Os resultados que aqui se apresentam apenas englobam as questões comuns as questionários dos 3 grupo de utilizadores. Assim as figuras 8, a 12 correspondem aos gráficos de barras com as respostas para estas perguntas sendo indicado o nº da questão ou o grupo de questões.

Observando a figura 8, que resume as respostas correspondentes à satisfação, observa-se que as questões foram principalmente valoradas entre o nível 4 (37%) e o nível 5 (41%), sendo que as questões que obtiveram mais consenso foram a nº 10 (utilização de uma linguagem familiar) com 64% das respostas no nível 5, seguida da questão n.º 24 (a aplicação permite-lhe mover-se facilmente de um ponto para outro) com 52% das respostas no nível 4 e 36% no nível 5. Esta última questão é particularmente importante porque de alguma forma testa a metáfora utilizada (a utilização de separadores para diferenciar a área de procura da área de consulta) , parecendo este resultado bastante positivo.

No que se refere à importância (figura 9), 88% dos utilizadores valoraram as questões entre o nível 4 e 5.

Agrupando as questões correspondentes à "satisfação" pela heurística de usabilidade que representam (figura 10), temos que os grupos que tiveram maior percentagem no nível 5 foram a "linguagem utilizada" (64%) e "minimizar a memorização" com 48%. Esta última questão também era muito importante para o nosso objectivo de usabilidade (facilidade de aprendizagem) uma vez que é uma aplicação para ser utilizada de uma forma intermitente ela não poderia requerer grande esforço para o utilizador se lembrar como funciona; temos um total de 82 % de respostas entre os níveis 4 e 5, o que também se afigura bastante favorável.

Para a importância (figura 11), os utilizadores valoraram as questões, principalmente, entre o nível 4 e 5.

Considerando os aspectos questionados para cada um dos botões e como se observa na figura 12, temos que:

pelos resultados obtidos pode-se dizer que os botões "deslocar", "aproximar", "afastar" e informação não levantaram dificuldades aos utilizadores, uma vez que pelo menos 76% os considera muito intuitivos.

- na generalidade dos botões, 71% dos utilizadores afirmam que os botões são muito fáceis de usar, no entanto, os botões "medir distâncias", "pontos de percurso" e "calcular percurso" foram apontados como nada fáceis de usar por pelo menos 3 utilizadores (12%).

- por outro lado a maioria (81%) afirmam que os botões são muito fáceis de apreender, mesmo aqueles em tiveram mais dificuldades: "medir distâncias" e "pontos de percurso" com 76% e "calcular percurso" com 64%.

- os botões foram considerados entre bem (30%) e muito bem (67%) localizados, sendo os botões "medir distâncias", "pontos de percurso" e "calcular percurso" os que tiveram menos aceitação.

Pela análise comparativa, observa-se que o botão "pontos de percurso" foi confuso para a maioria dos utilizadores.

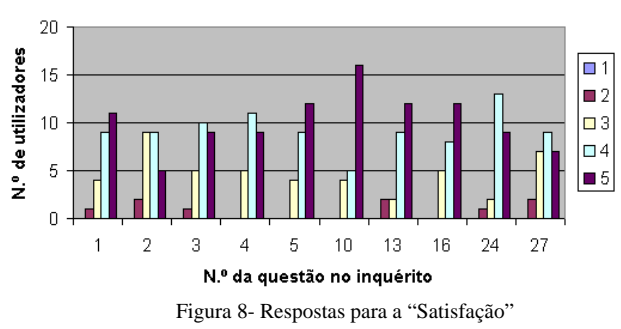

N.º de Respostas para a "Satisfação" (todos)

N.º de Respostas para a "Importância" (todos)

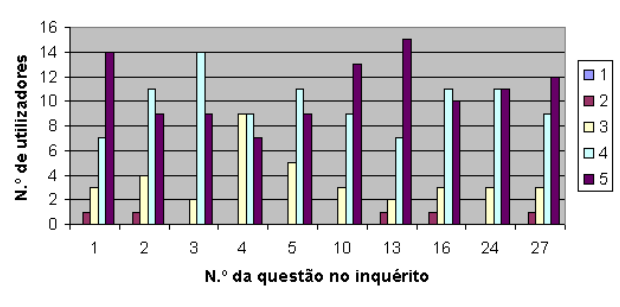

Figura 9- Respostas para a "Importância"

#### *B Algumas conclusões da avaliação*

Mesmo tendo em consideração que o número de utilizadores a que se recorreu para testar o protótipo foi reduzido, os resultados obtidos permitem detectar algumas tendências. Em geral, os testes de usabilidade indicaram uma aceitação da interface por parte dos utilizadores, não existindo nenhum pormenor que tivesse sido totalmente rejeitado pela maioria dos utilizadores (as respostas situadas ao nível 1 e 2 foram entre 1% e 6%).

N.º de Respostas para a "Satisfação" (todos)

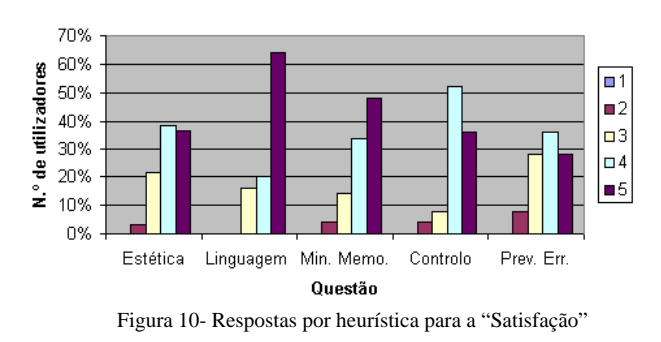

N.º de Respostas para a "Importância" (todos)

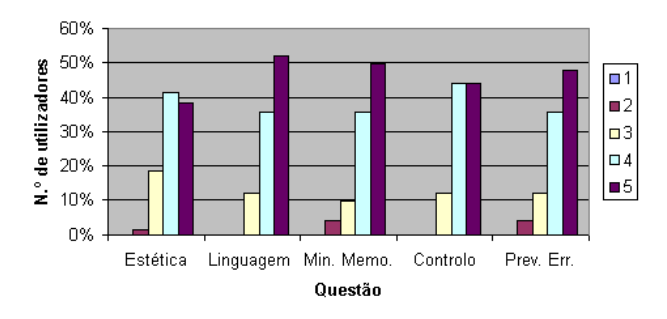

Figura 11- Respostas por heurística para a "Importância"

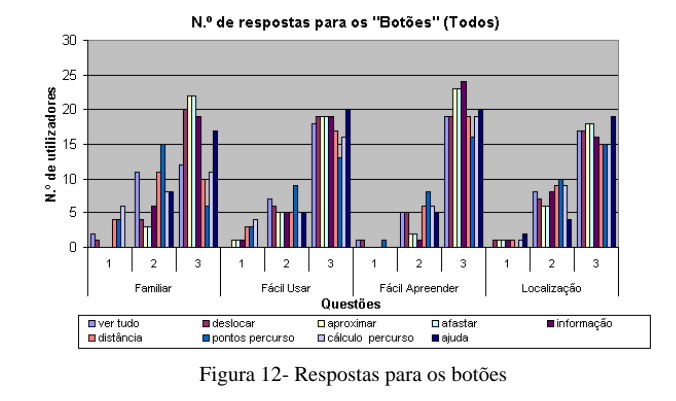

Na avaliação da satisfação os grupos não foram totalmente consistentes entre eles, embora, nenhum dos grupos tenha feito uma valoração média inferior a 3:

- No grupo dos alunos, quando comparado com os restantes grupos, detecta-se uma satisfação inferior (entre 3 e 4), isto atribui-se ao facto de terem um espírito crítico acentuado, devido aos conhecimentos que possuem, o que os torna um grupo mais exigente.

- Os técnicos de SIG mostraram-se mais satisfeitos, provavelmente porque as funcionalidades e como elas lhe são oferecidas lhes são familiares.

- Os utilizadores indiferenciados responderam predominantemente entre 4 e 5, o que de alguma forma reforça a hipótese do grupo dos alunos representar um espirito critico mais forte e que a satisfação expressa pelo grupo dos SIG (através de um maior número de respostas 5) não é apenas devida a se terem utilizado funcionalidades e formas de apresentação familiares a estes utilizadores.

Quanto à importância, os vários grupos consideram a generalidade dos aspectos questionados bastante importantes (respostas entre 4 e 5). Isto sugere-nos duas hipóteses:

- as questões seleccionadas para a segunda parte do questionário, foram bem escolhidas, capturando as características consideradas importantes para a aplicação, pelos utilizadores, ou;

- os utilizadores não conseguem avaliar rigorosamente a importância dos diversos aspectos.

No que se refere aos botões utilizados, os resultados sugerem-nos que:

- Embora os *icons* não sejam imediatamente identificáveis com a acçãorepresentada, os utilizadores poderão rapidamente familiarizar-se com eles.

- No caso dos botões "medir distância", "colocar pontos" e "cálculo de percurso", embora possam ser melhorados, exigirão sempre, devido à sua especificidade, um esforço por parte do utilizador.

## IV. CONCLUSÕES

Propusemo-nos projectar uma interface de utilizador "usável" de uma aplicação SIG para disponibilizar na *Web*; para isto recorreu-se à abordagem do "projecto centrado no utilizador" que forneceu conceitos e técnicas para alcançar os nossos objectivos.

Por questões de tempo e de recursos, nomeadamente a dificuldade em encontrar o número de utilizadores necessários com o perfil pretendido, não foi possível cumprir todas as fases de vida do projecto, principalmente a realização de várias interacções com diferentes graus de desenvolvimento do protótipo. Por este motivo, escolheu-se realizar um protótipo intermédio, não tido sendo testada por exemplo, a metáfora utilizada o que após a conclusão do trabalho se afigura fundamental, pois é a partir de aqui que todo o projecto de desenvolve e onde começam as primeiras dificuldades para o utilizador.

Quanto à utilização de protótipos, fica-se com a impressão que o facto de os utilizadores estarem a executar um conjunto de tarefas "predefinidas" muitas vezes sem grande nexo sequencial para quem as realiza, pode criar alguma desorientação, pois o utilizador não está a fazer aquilo que realmente pretenderia, com o pensamento lógico associado, mas sim aquilo que lhe é pedido.

Mas mesmo tendo em consideração o anteriormente exposto, a realização de testes com utilizadores reais revela-se um meio fundamental para detectar problemas de usabilidade, principalmente se este forem realizados logo numa fase inicial, pois é muito mais económico corrigir erros numa fase inicial, que quando a aplicação está concluído.

No entanto, a avaliação da interface com recurso ao protótipo e questionários revelaram ter vantagens:

- possibilidade de ser realizada por projectistas, não exigindo especialistas em interfaces de utilizador, profissionais mais escassos no mercado;

- facilidade de identificação de problemas gerais e repetitivos;

-sistematização que leva, obrigatoriamente, a uma visão de todo o sistema;

- diminuição da subjectividade da avaliação;

- aperfeiçoamento da interface com a correcção dos problemas de usabilidade detectados.

Por último, mas não menos importante, pois foi um dos objectivos propostos aquando a escolha do tema para desenvolver nesta dissertação; considera-se a abordagem do "projecto centrado no utilizador" (como conduzir o projecto e como testá-lo) no desenvolvimento de interfaces de utilizador para aplicações, de extrema utilidade, tendo permitido este trabalho adquirir competências práticas concretas como base para futuros desenvolvimentos no LABSIG.

## **REFERÊNCIAS**

- [1] Mayhew, D. J., *Principles and guidelines in software user interface design*, Prentice Hall, 1992
- [2] Mayhew, D. J., *The Usability Engineering Lifecycle, A Practitioner's Handbook for User Interface Design*, Morgan Kaufmann Publishers, inc., 1999
- [3] LABSIG, *Sistema geo-referênciado para apoio ao desenvolvimento da NUT Baixo-Vouga (Relatório Técnico),* Aveiro, UNAVE-LABSIG, 2000
- [4] Dix, A., Time and the Web. *SIGCHI Bulletin,* n.º 30, 1998, pp. 30-33
- [5] Cooper, A., *About face: the essentials of user interface design*, IDG Books Worldwide, 1995
- [6] Nielsen, J., *Designing Web Usability*, New Riders, 2000
- [7] Rubin, J., *Handbook of usabilty testing: how to plan, design, and conduct effective test,* John Wiley & Sons, 1994
- [8] Shneiderman, B., *Designing the User Interface, Strategies for Effective Human-Computer Interaction*, Addinson-Wesley, 1998
- [9] Perlman, G., *Practical heuristics for usability evaluation*. http://www.acm.org/~perlman/question.html
- [10] Lin, H. X., Choong, Y., Salvendy, G., *Purdue usability testing questionnaire*, http://www.acm.org/~perlman/question.html
- [11] Afonso, S., *Interface de utilizador on-line para o sistema georeferenciado de apoio ao desenvolvimento da NUT Baixo-Vouga: uma proposta*, Dissertação de Mestrado, Universidade de Aveiro, 2003

## AGRADECIMENTOS

As autoras agradecem a todos os utilizadores que colaboraram nos testes de usabilidade pelo seu empenho e paciência.